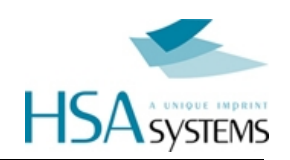

# HSAJET® MICRON

# РЪКОВОДСТВО ЗА РАБОТА

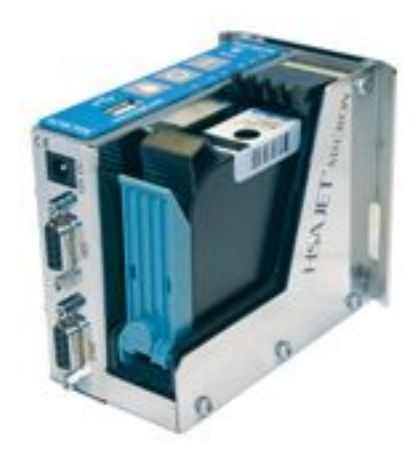

Ръководство за работа с контролер HSAJET MICRON издание 2.13

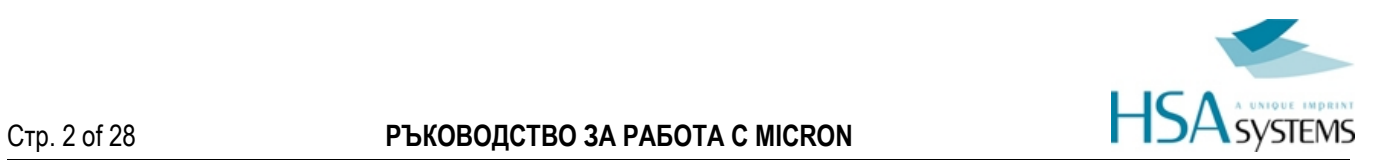

Ръководство за работа с HSAJET MICRON

от Torben Dam Jensen

Версия: 01-04-2015

HSA Systems ApS

### Текущ брой версии

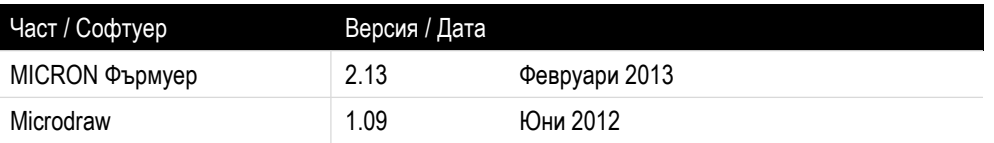

### Моля, Вижте и следните ръководства:

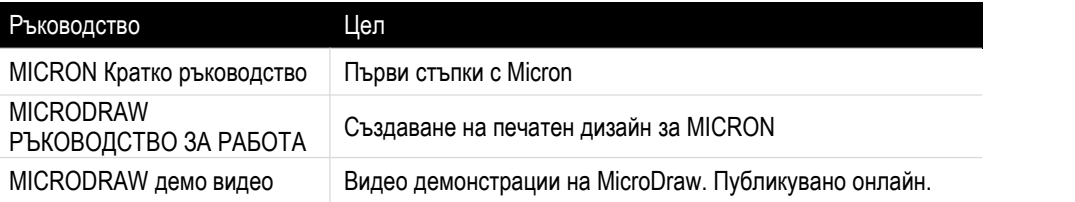

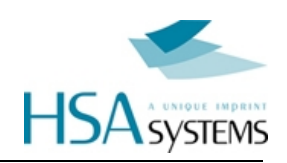

# <span id="page-2-0"></span>СЪДЪРЖАНИЕ

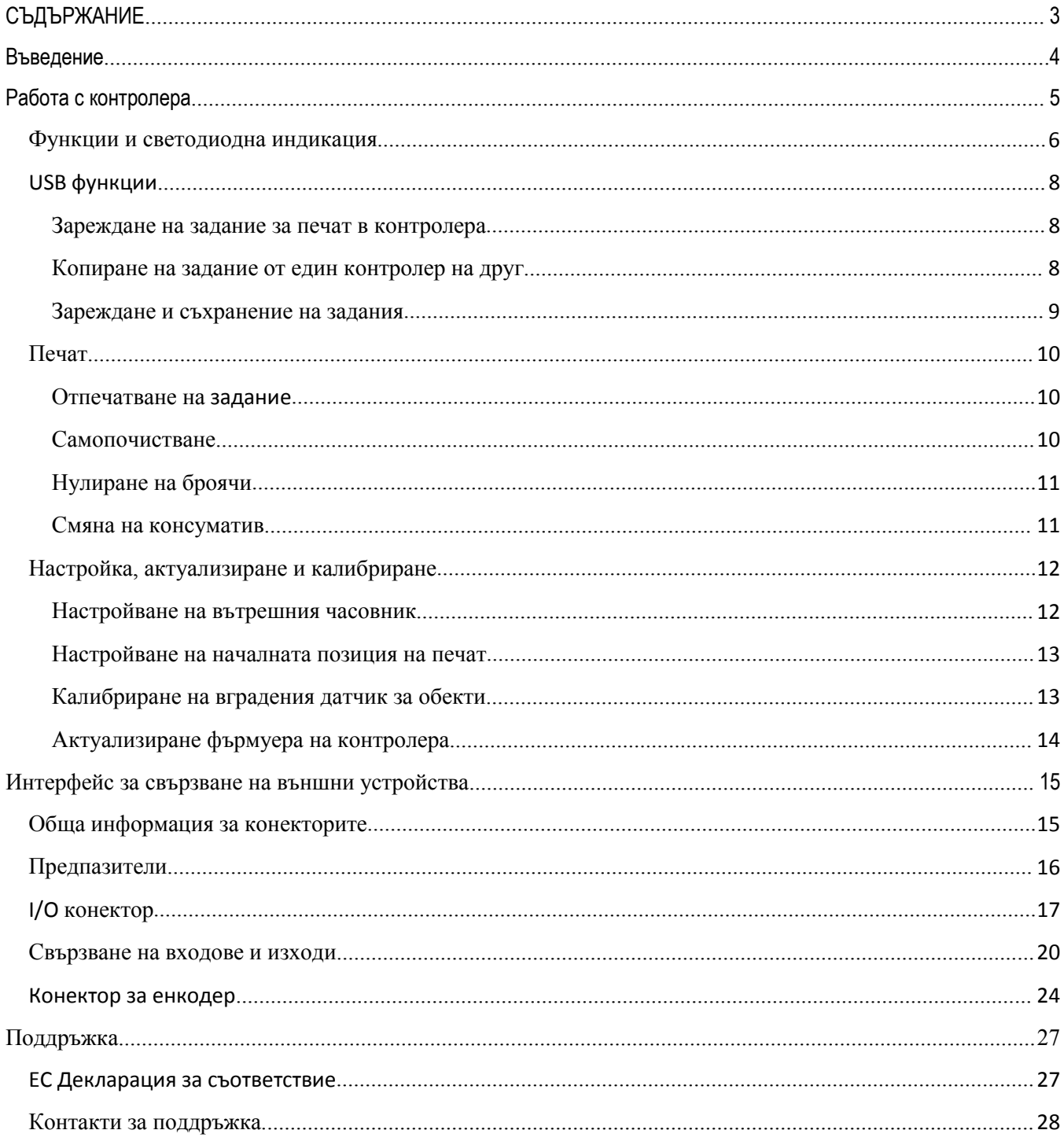

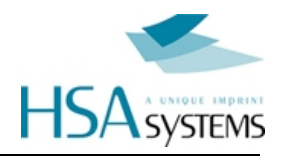

## <span id="page-3-0"></span>**Въведение**

Поздравления за закупуването на HSAJET® MICRON. Вие притежавате един от най лесните за интеграция, но въпреки това с мощни функции, мастиленоструйни контролери.

Някои характеристики на MICRON:

Печат на текстове, графики, баркодове, брояч на променлива информация и дати;

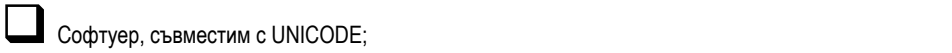

Брояч и дати с шрифт "roman", "arab", "farsi" или символи, избрани от потребителя;

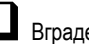

Вграден датчик за наличие на обект;

Възможност за външни сензор <sup>и</sup> енкодер;

Предупредителен сигнал за недостатъчно ниво на мастилото, дефинирано от потребителя;

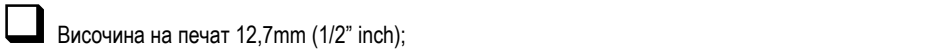

Дефинирана от потребителя хоризонтална резолюция на печат от <sup>75</sup> до <sup>600</sup> dpi;

Регулиране количеството на мастилото от <sup>0</sup> до 50% (4 нива) за намаляване на разходите;

 Разделение между дизайн <sup>и</sup> експлоатация. Нищо от оформлението не може да бъде повредено от оператора;

 Функция за предварително впръскване, <sup>с</sup> цел запазване на бързо съхнещите мастила <sup>в</sup> добро състояние;

Функция "Почистване" може да бъде активирана дистанционно по кабел;

Функция за повторен печат (1 или повече печата за сигнал от сензор);

Функция за безконечен печат (непрекъснат печат при активен сензор)

Тези характеристики правят MICRON идеален за интеграция в опаковъчни линии и машини, където е необходим самопечат на текст, баркод, дата или брояч, като заместител на индустриални мастиленоструйни машини или поостарели кодификатори.

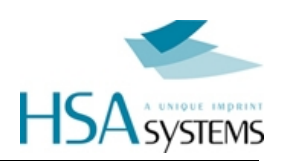

# <span id="page-4-0"></span>**Работа с контролера**

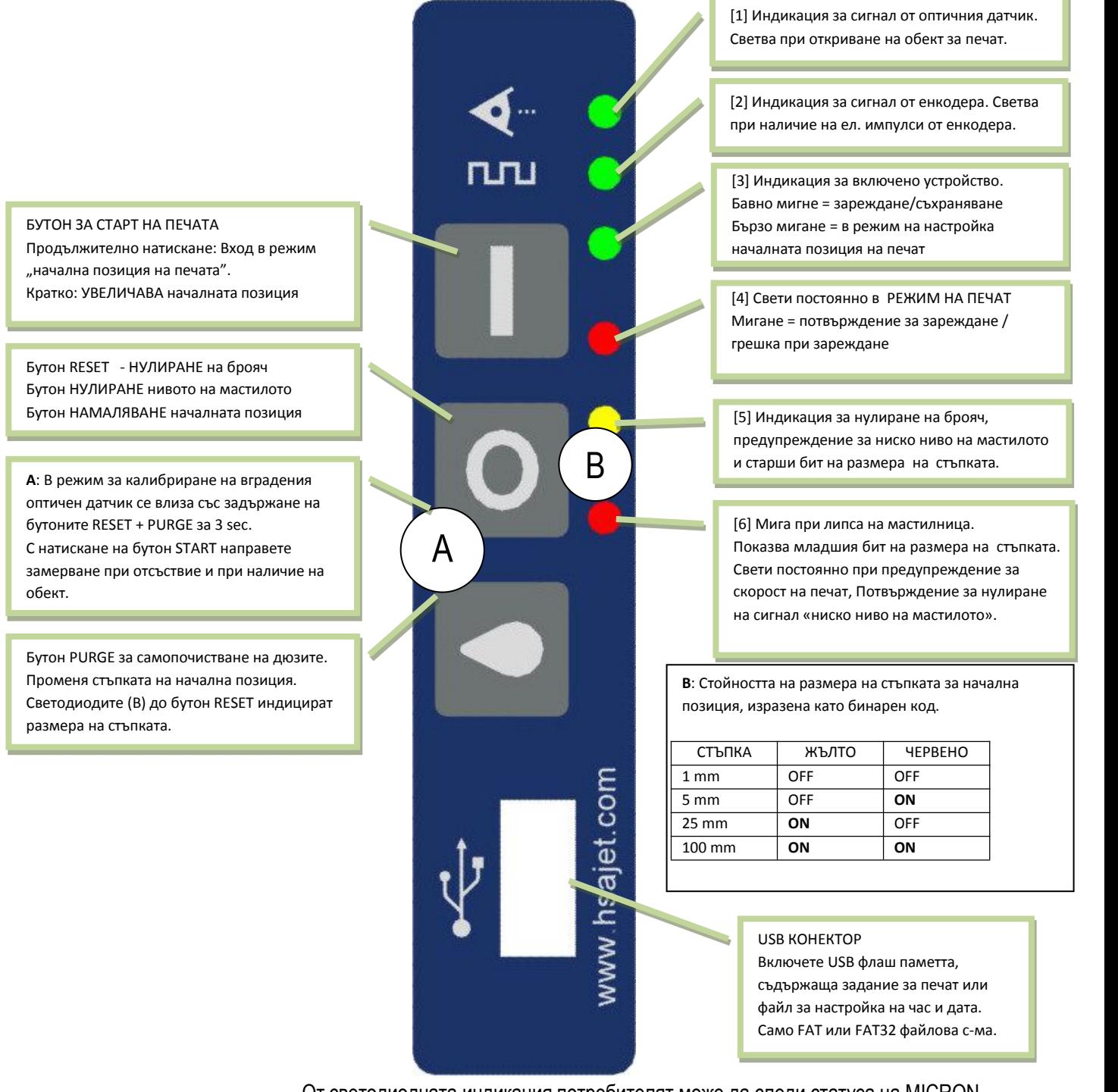

От светодиодната индикация потребителят може да следи статуса на MICRON. Разчитането на индикацията е обяснено в следващите страници.

![](_page_5_Picture_2.jpeg)

### <span id="page-5-0"></span>**Функции и светодиодна индикация**

![](_page_5_Picture_653.jpeg)

![](_page_6_Picture_2.jpeg)

![](_page_6_Picture_935.jpeg)

![](_page_7_Picture_2.jpeg)

### <span id="page-7-1"></span><span id="page-7-0"></span>**USB ФУНКЦИИ**

### **Зареждане на задание за печат в контролера**

При включване контролерът проверява има ли свързано USB устройство и при наличие на задание го зарежда във вътрешната памет. Ако в USB устройството няма задание, се зарежда това от вътрешната памет.

За да заредите ново задание, направете следното:

Уверете се, че <sup>е</sup> поставена мастилницата <sup>и</sup> че устройството не <sup>е</sup> <sup>в</sup> режим на печат.

Поставете USB памет, съдържаща файл със заданието за печат, създаден със софтуера Microdraw.

 Ако файлът със заданието <sup>е</sup> коректен, то ще бъде заредено. Зеленият светодиод [3] ще премигва бавно по време на зареждането.

 След като заданието се зареди, контролерът <sup>е</sup> готов за работа. Зеленият светодиод [3] ще запоне да свети постоянно.

Заданието сега се съхранява във вътрешната памет и USB устройството може да се отстрани. Може да стартирате печат с новото задание.

Заданието се помни дори след изключване на контролера.

### **Копиране на задание от един контролер на друг**

Преместване на заданието от един контролер на друг:

 Поставете празна USB памет <sup>в</sup> слота на контролера. При това заданието от вътрешната памет на контролера ще копира в USB паметта.

След като зеленият светодиод спре да мига, преместете USB паметта на другия контролер.

Може да се наложи корекция <sup>в</sup> началната позиция на печат за другия контролер.

![](_page_8_Picture_2.jpeg)

### <span id="page-8-0"></span>**Зареждане и съхранение на задания**

Контролерът Micron съхранява и запазва заданията както на USB, така и във вътрешната памет.

За да определите кога и къде са съхранени заданията, Вижте таблицата по-долу:

![](_page_8_Picture_375.jpeg)

![](_page_9_Picture_2.jpeg)

### <span id="page-9-1"></span><span id="page-9-0"></span>**Печат**

### **Отпечатване на задание**

За да стартирате функцията печат, натиснете бутона  $\blacksquare$ . Червеният светодиод [4] ще светне постоянно.

![](_page_9_Picture_6.jpeg)

Забележка: Има лимит за максимална скорост, в зависимост от резолюцията, дефинирана в Microdraw. Ако надвишите лимита за скорост, червеният светодиод [6] ще светне и изображението ще се разтегне. Може да продължите да печатате, ако е необходимо (няма да получите желаната резолюция при по високата скорост).

В режим на печат, при всяко сработване на датчика за продукт (вътрешен или външен) ще последва отпечатване. В това време изход 1 (I/O конектор) е в активно състояние.

За да излезете от режима на печат, натиснете отново бутон  $\blacksquare$ . Можете да излезете по всяко време, дори в момента на отпечатване.

### **Самопочистване**

За да почистите дюзите, натиснете бутона и задръжте толкова дълго, колкото е необходимо.

![](_page_10_Picture_2.jpeg)

### <span id="page-10-0"></span>**Нулиране на броячи**

Възможно е да нулирате броячите до тяхната начална стойност. Това е полезно при броячи, които не се ресетват автоматично със стартиране на печата (например броячите на партиди).

За да извършите зануляване на брояча (възможно само в режим на готовност):

![](_page_10_Picture_6.jpeg)

Натиснете бутона за възстановяване/ нулиране

Жълта светлина [5] ще започне да мига бързо

Натиснете отново бутона за възстановяване/ нулиране  $\vert \circ \vert$ за няколко секунди, за да потвърдите

### **Смяна на консуматив**

Сменете мастилницата при предупреждение за недостатъчно мастило или празна касета. Можете също така да извадите мастилницата, за да я почистите или да я съхранявате при спиране на производството (предотвратява се засъхване на мастилото и запушване на дюзите)

![](_page_10_Picture_12.jpeg)

Отворете зеления закопчаващ механизъм.

![](_page_10_Picture_14.jpeg)

Червеният светодиод [6] ще започне да мига бавно.

Внимателно извадете мастилницата – изтеглете към клавиатурата <sup>и</sup> после нагоре към конекторите.

Поставете новата мастилница – по обратния ред.

[6] ще свети постоянно.

Затворете закопчаващия механизъм (оранжевият светодиод [5] ще мига бавно, <sup>а</sup> червеният светодиод

Ако желаете да рестартирате нивото на мастилото, натиснете  $|O|$ за 5 секунди. В противен случай ще бъде прието, че сте поставили същата мастилница и отчитането на количеството мастило ще започне от същото ниво.

![](_page_11_Picture_2.jpeg)

### <span id="page-11-1"></span><span id="page-11-0"></span>**Настройка, актуализиране и калибриране**

![](_page_11_Picture_289.jpeg)

Контролерът Micron има вътрешен часовник, който се използва при печат на дата и час. Липсва автоматично преминаване към лятно часово време и е необходимо да сверявате часовника на всеки 6 месеца.

 Създайте файл за настройка на часа <sup>и</sup> го запишете <sup>в</sup> USB паметта, използвайки MicroDraw (натиснете USB+CLOCK иконата). Файлът е micron.clk

Изключете контролера Micron от захранването.

![](_page_11_Picture_8.jpeg)

Включете захранването.

Светодиодите[1] <sup>и</sup> [2] ще светят непрекъснато, докато се актуализира часът.

След актуализиране на часа, Micron ще се върне <sup>в</sup> нормален режим на работа.

![](_page_12_Picture_2.jpeg)

### <span id="page-12-0"></span>**Настройване на началната позиция на печат**

<span id="page-12-1"></span>Началната позиция е разстоянието, което продуктът изминава от момента на откриване на обект от датчика до момента на стартиране на печата.

Разстоянието обикновено се настройва в софтуера за дизайн. Обикновено не е необходимо да се настройва от контролера. Ако все пак желаете да промените начално разстояние (например ако компютърът е далеч от Вас), направете следното:

![](_page_12_Picture_6.jpeg)

Задръжте бутона 3а 3 секунди.

![](_page_12_Picture_8.jpeg)

Зеления светодиод [3] ще започне да мига бързо.

За всеки сигнал от датчика се отпечатва вертикална линия <sup>10</sup> px , заедно <sup>с</sup> отчетена текуща стойност.

 $\blacksquare$  Натиснете бутона  $\blacksquare$ , за да УВЕЛИЧИТЕ разстоянието.

![](_page_12_Picture_12.jpeg)

![](_page_12_Picture_13.jpeg)

ИЗЛЕЗТЕ от режима на настройка чрез задържане на бутона  $\blacksquare$  за 3 секунди.

### **Калибриране на вградения датчик за обекти**

За да влезете в режим на калибрирана на вградения датчик за обекти:

![](_page_12_Picture_17.jpeg)

Задръжте бутоните • и О за 3 секунди. Светодиодите [5] и [6] ще започнат да мигат.

![](_page_12_Picture_19.jpeg)

![](_page_12_Picture_20.jpeg)

![](_page_12_Picture_21.jpeg)

![](_page_12_Picture_22.jpeg)

Проверете дали калибрирането <sup>е</sup> OK, като движите обекта пред датчика.

![](_page_13_Picture_2.jpeg)

### <span id="page-13-0"></span>**Актуализиране фърмуера на контролера**

В редки случаи може да се наложи да актуализирате фърмуера (вътрешната програма) на контролера. Правете това само след препоръка от HSA SYSTEMS. Процесът на обновяване отнема около 1-2 минути.

![](_page_13_Picture_389.jpeg)

Забележка: След обновяването на фърмуера във вътрешната памет НЯМА ДА ИМА съхранено задание . Трябва отново да заредите задание за печат.

![](_page_14_Picture_2.jpeg)

# <span id="page-14-0"></span>**Интерфейс за свързване на външни устройства**

Следващите страници съдържат препоръки за начини на свързване на външни устройства към Вашия контролер.

Почти всички видове енкодери и датчици могат да бъдат присъединени.

Моля, консултирайте се, ако имате съмнения относно свързването на конектори.<br>Неправилното свързване може да повреди Вашия контролер.

### **Обща информация за конекторите**

Контролерът Micron има 3 конектора:

![](_page_14_Picture_9.jpeg)

I/O за външен датчик за обект, <sup>2</sup> входа <sup>и</sup> <sup>2</sup> изхода

![](_page_14_Picture_11.jpeg)

**SADC**  $\mathbf{Q}$ ENC

![](_page_15_Picture_2.jpeg)

### <span id="page-15-0"></span>**Предпазители**

В Micron има 2 електричаски предпазителя, разположени вътре в устройството.

![](_page_15_Picture_5.jpeg)

F1 <sup>е</sup> защита на USB порта – 0,5A SMD бързодействащ.

F2 за защита на основното захранване – 1A SMD бързодействащ.

Ако устройството не реагира при включване, моля проверете тези предпазители.

Можете да закупите резервни предпазители от HSA или от близкия магазин за електронни компоненти. Ако ги закупите от друго място, а не от HSA, се уверете, че параметрите са същите, тъй като гаранцията не покрива смяна на повредена дънна платка при използването на неподходящи предпазители.

Каталожни номера:

![](_page_15_Picture_294.jpeg)

![](_page_16_Picture_2.jpeg)

### <span id="page-16-0"></span>**I/O конектор**

Основна функция на този конектор е да осигурява стартов сигнал за започване на печата. В същия конектор има допълнителни входове, както и 2 изходни сигнала. Разположени са на гърба на принтера като 9-пинов женски D-SUB конектор.  $\blacksquare$  Изход1 = ниско логическо ниво в режим на печат (отворен колектор) Изход <sup>2</sup> <sup>=</sup> ниско логическо ниво при предупреждение за ниско ниво на мастилото (отворен колектор) Вход <sup>1</sup> <sup>=</sup> ВКЛ/ИЗКЛ режима на печат при падащ фронт на сигнала (мин. продължителност на сигнал <sup>50</sup> mSec.) Вход <sup>2</sup> <sup>=</sup> Самопочистване при постъпване на сигнал <sup>с</sup> ниско логическо ниво Ако сте задали работа с външен датчик за обект, няма как да печатате без правилно окабеляване на връзката към този конектор. Можете да използвате обикновен механичен ключ или оптичен датчик, за да осигурите стартовия сигнал. Конекторът I/O може дазахрани Вашия датчик с постоянно напрежение 5V и **15V.** Възможно е и да използвате който и да е датчик, захранван от външен източник с DC напрежение от 3V до 33V. Можете да си купите от HSA I/O-ENC тестов кит за проверка на конекторите: Тест на I/O конектор - Вход 1, Вход 2, Изход 1, Изход2, Входа за стартов сигнал, 5V <sup>и</sup> 15V <sup>с</sup> тестови сигнали за старт и ниско ниво на мастилото. Тест на конектора за Енкодер- Входове <sup>A</sup> <sup>и</sup> <sup>B</sup> канал, , 5V <sup>и</sup> 12V <sup>с</sup> тестов генератор на импулси от енкодер. Каталожни номера:

![](_page_16_Picture_584.jpeg)

ИЗВОД

![](_page_17_Picture_2.jpeg)

![](_page_17_Figure_3.jpeg)

![](_page_17_Picture_469.jpeg)

### Сигнал за старт на печата с механична контактна система

![](_page_17_Picture_470.jpeg)

![](_page_18_Picture_2.jpeg)

### 5V DC Датчик

![](_page_18_Picture_773.jpeg)

### 15V DC Датчик

![](_page_18_Figure_6.jpeg)

### 3-33V DC Датчик с външен захранващ източник

![](_page_18_Picture_774.jpeg)

![](_page_19_Picture_2.jpeg)

### <span id="page-19-0"></span>**Свързване на входове и изходи**

### Вход 1 – Включване и изключване на режима на печат при падащ фронт на сигнала

![](_page_19_Figure_5.jpeg)

![](_page_20_Picture_460.jpeg)

### Стр. 21 of 28 **РЪКОВОДСТВО ЗА РАБОТА С MICRON**

### Вход 2 – Самопочистване при ниско логическо ниво

![](_page_20_Picture_461.jpeg)

![](_page_21_Picture_2.jpeg)

Изход 1 = Ниско логическо ниво в режим на печат (отворен колектор)

Предупреждение: Не свързвайте реле с по-високо номинално напрежение от вече подаденото към VIO (извод1). Ще повредите устройството.

![](_page_21_Figure_5.jpeg)

Предупреждение: Не свързвайте реле с по-високо номинално напрежение от вече подаденото към VIO (извод1). Ще повредите устройството.

![](_page_22_Picture_2.jpeg)

Изход 2 = Ниско логическо ниво при предупреждение за новото на мастило (отворен колектор)

Предупреждение: Не свързвайте реле с по-високо номинално напрежение от вече подаденото към VIO (извод1). Ще повредите устройството.

![](_page_22_Picture_723.jpeg)

Предупреждение: Не свързвайте реле с по-високо номинално напрежение от вече подаденото към VIO (извод1). Ще повредите устройството.

![](_page_23_Picture_2.jpeg)

### <span id="page-23-0"></span>**Конектор за енкодер**

На този порт постъпват сигналите от енкодера.

Конекторът I/O може да захрани енкодера с постоянно напрежение 5V и **15V**, но можете да използвате и енкодери с DC напрежение от 3V до 33V с захранване от външен източник .

![](_page_23_Figure_6.jpeg)

ИЗВОД ОЗНАЧЕНИЕ<br>1 VENC 1 V ENC 2  $5 \text{V}$ 2  $5 \text{ V}$ <br>3 Не се използва<br>4 ЕпсВ 4 EncB 5 GND 6 Не се използва<br>7 15 V 7 15 V 8 Не се използва<br>9 / EncB /EncB

### 5V DC Енкодер

![](_page_23_Picture_659.jpeg)

### 15V DC Енкодер

![](_page_23_Figure_11.jpeg)

![](_page_24_Picture_2.jpeg)

### 3-33V DC Енкодер с външен захранващ източник

![](_page_24_Figure_4.jpeg)

### 5V DC симулиран енкодер с външен захранващ източник

![](_page_24_Figure_6.jpeg)

### 15V DC симулиран енкодер с външен захранващ източник

![](_page_24_Picture_737.jpeg)

![](_page_25_Picture_2.jpeg)

3-33V DC симулиран енкодер с външен захранващ източник

![](_page_25_Picture_306.jpeg)

![](_page_26_Picture_2.jpeg)

# <span id="page-26-0"></span>**Поддръжка**

### **EC Декларация за съответствие**

### **EC Declaration of Conformity Manufacturer:** HSA Systems ApS Company Name: Address: Mileparken 16 DK 2740 Skovlunde Denmark +45 44 94 02 22 Tel +45 44 94 03 33 Fax hereby declare that **Product** MCHP No. Name: MCHP Year: 2011 - is in conformity with COUNCIL DIRECTIVE of 3 May 1989 on the approximation of the laws of the Member States relating to electromagnetic compatibility (89/336/EEC) COUNCIL DIRECTIVE of 19 February 1973 on the harmonization of the laws of Member States relating<br>to electrical equipment designed for use within certain voltage limits (73/23/EEC) was manufactured in conformity with the following national standards that implements a harmonised standard: EN 50081-1 Electromagnetic compability - generic emission standard. Part 1: Residential, commercial and light industry. EN 50081-2 Electromagnetic compability - generic emission standard. Part 2: Industrial environment. EN 50082-1 -<br>Electromagnetic compability - generic immunity standard. Part 1: Residential, commercial and light industry. EN 50082-2 Electromagnetic compability - generic immunity standard. Part 2: Industrial environment. EN 55022 .<br>Limits and methods of measurement of radio disturbance characteristics of information technology equipment. EN 60555-2 Disturbances in supply systems caused by household appliances and similar electrical equipment -Part 2: harmonics. EN 60555-3 Disturbances in supply systems caused by household appliances and similar electrical equipment -Part 3: voltage fluctuations. EN 60950 Safety of information technology equipment including electrical business equipment. Position: Manager Company: HSA Systems ApS Name: Per Sørensen **HSA Systems ApS** Mileparken 16 DK-2740 Skovlunde +45 4494 0222 www.hsasystems.com

![](_page_27_Picture_2.jpeg)

### <span id="page-27-0"></span>**Контакти за поддръжка**

За съдействие относно MICRON, моля свържете се с Вашия местен дистрибутор.

Производител:

![](_page_27_Picture_6.jpeg)